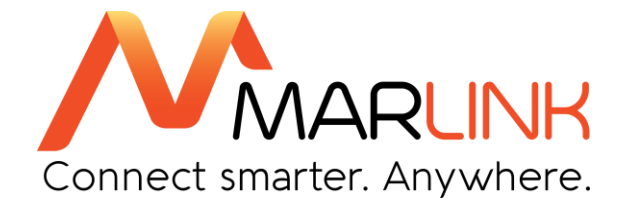

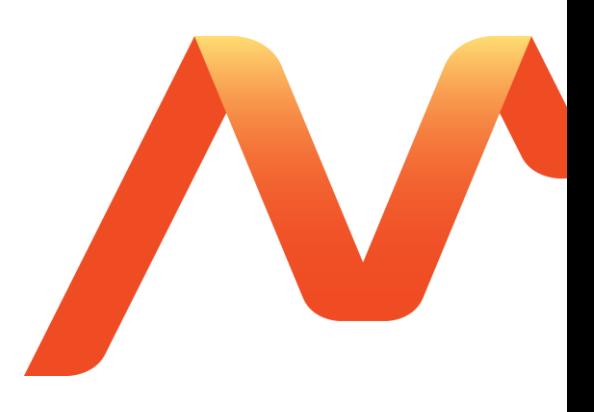

# **SkyFile Mail v10.50**

**Automatic Archive Management Quick User Guide**

February 2020 Ref: Version 1

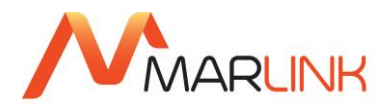

# **Table of contents**

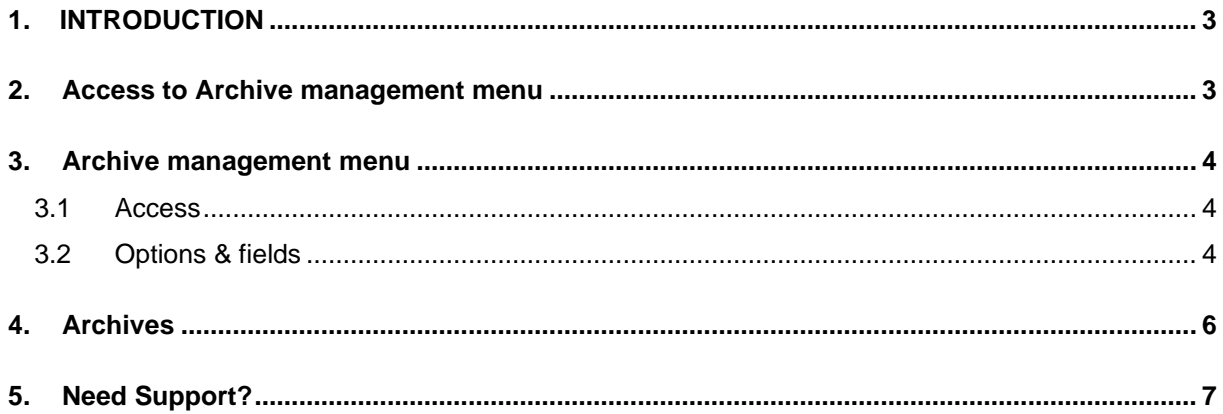

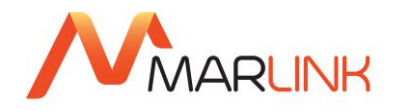

## <span id="page-2-0"></span>**1. INTRODUCTION**

- **SkyFile Mail Client v10.50** provides access to a new feature/service called "**Automatic Archive Management**". It was developed following an alarming assessment that SkyFile Mail Client users do not pay attention to the number and the volume of emails they get/keep into the folders of the software. Keeping hundreds or thousands of emails into the incoming mailbox of SkyFile Mail could generate many unexpected effects conducting the system to become very slow, to blocages or even the system to crash.
- Because this type of situation is encountered very regularly by Customers calling Marlink Service Desk for supporting them, Marlink decided to **automatically create archives on behalf of the user.**
- We want to recall that an automatic archiving process exists already in SkyFile Mail Client, introduced in 2017, in **SkyFile Mail v10.10**. It allows to create an archive as soon as predefined levels are reached
	- If a folder reaches a level equal to 1GB or to 1 000 emails, the master is warned
	- If a folder reaches a level equal to 1.2GB or to 1 200 emails, the Automatic Archiving is started

With SkyFile Mail v10.50, this existing service is completed by an interface allowing authorized people onboard to configure the Auto Archiving process

#### <span id="page-2-1"></span>**2. ACCESS TO ARCHIVE MANAGEMENT MENU**

The access to the **Archive Management** menu is granted to the Master or the Administror of the system and to all onboard authorized users. The right to access this service is given by the Master thanks to the "Right Delegation" menu situated in the "SubAccount" management panel.

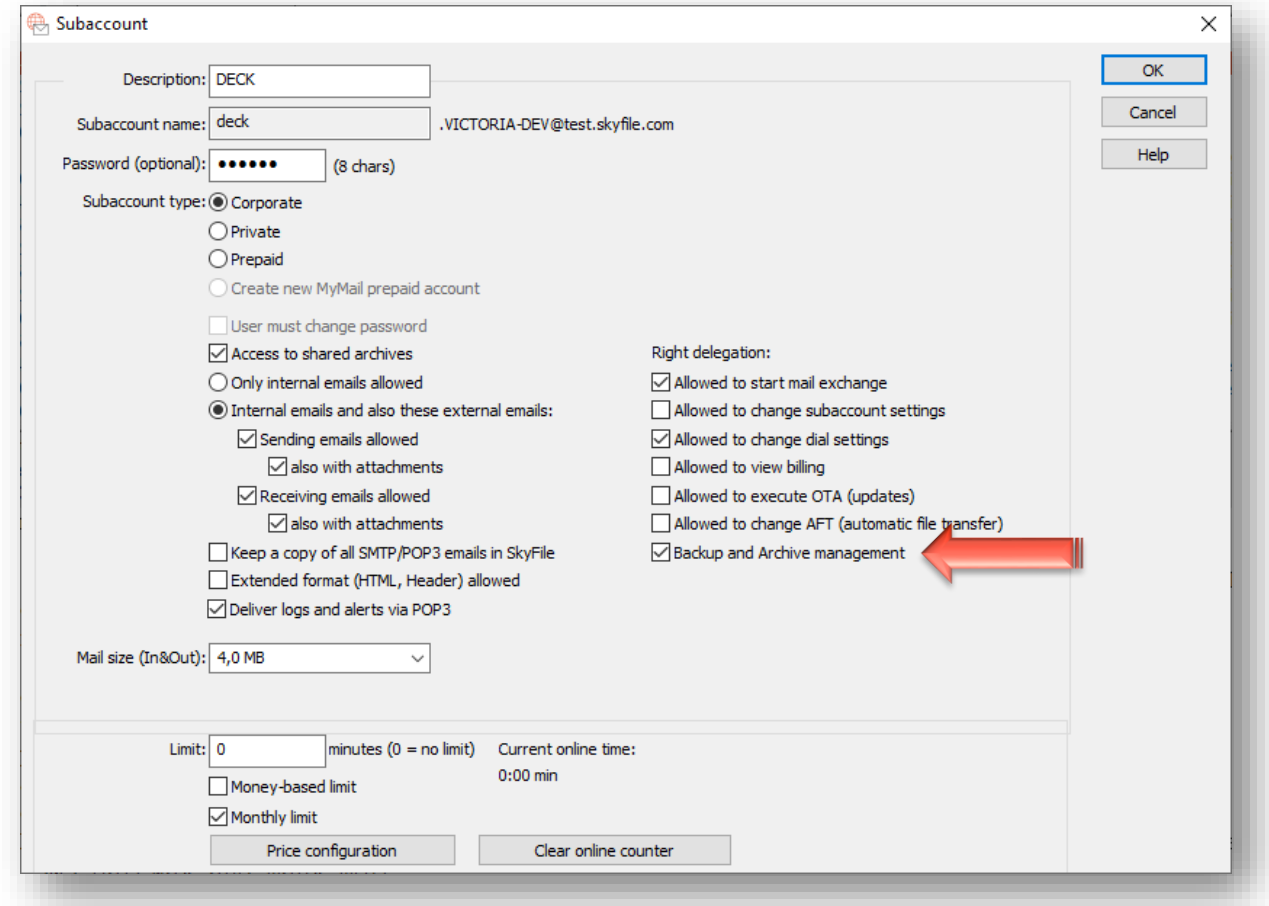

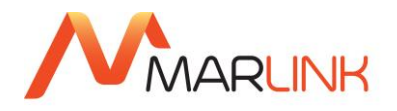

### <span id="page-3-0"></span>**3. ARCHIVE MANAGEMENT MENU**

#### <span id="page-3-1"></span>**3.1 ACCESS**

The "Archive Management" menu is accessible via the "File" menu

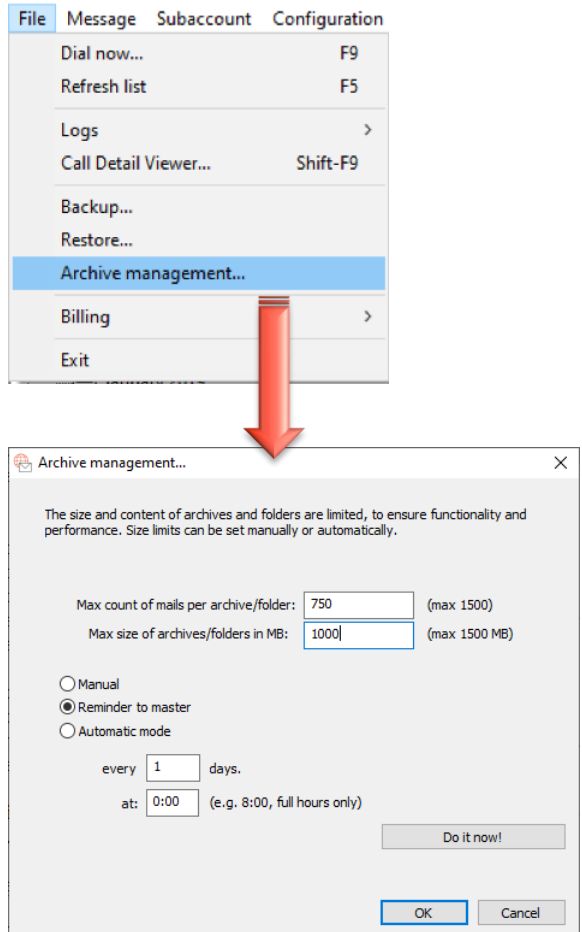

#### <span id="page-3-2"></span>**3.2 OPTIONS & FIELDS**

- "**Max count of mails per archive/folder**" = indicate here the maximum number of emails a folder might safely stored.
- "**Max size of archives/folders in MB**" = indicate here the maximum size of the folder might safefly stored.

Note: Archives are automatically created as soon as one of the predefined limit is reached.

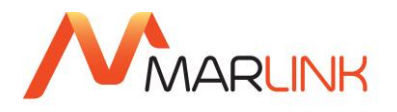

- "**Manual**" = Master manages and creates archives manually by clicking on the button "do it now!"
- "**Reminder to Master**" = the Master is warned thanks to internal emails each time a predefined limit is reached. The Master is invited to create an archive by clicking on the button "Do it now!"

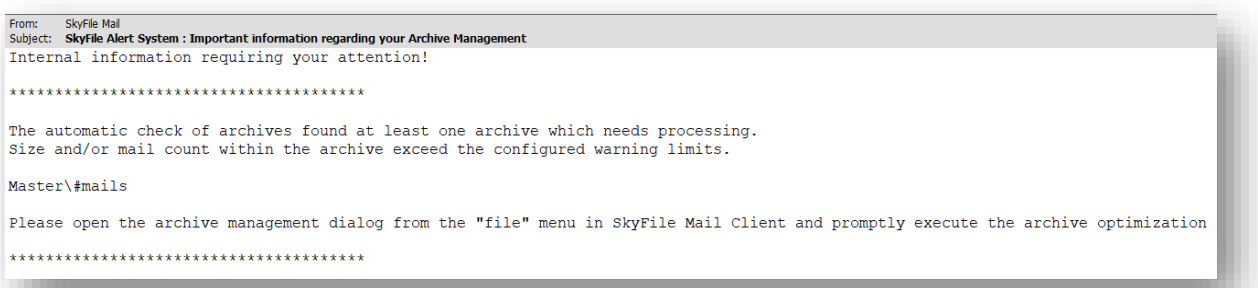

• "**Automatic mode**" = Archives are automatically created when one of the pre-defined level is reached and at the time defined by the user.

in the following example Automatic Archives are created (if necessary) every 3 days at 2:00 o'clock

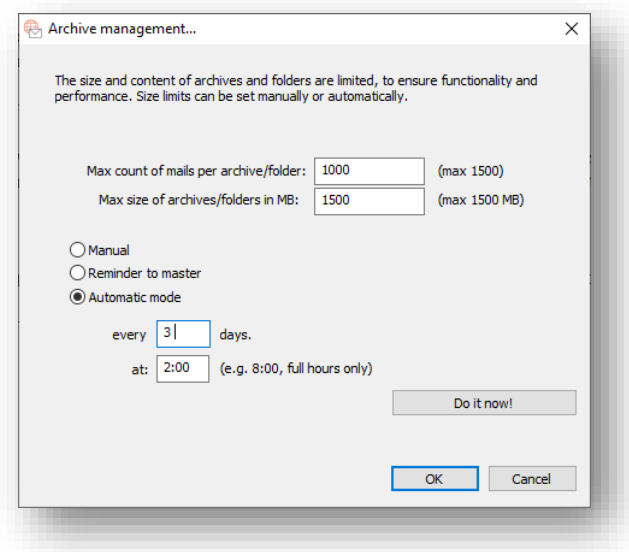

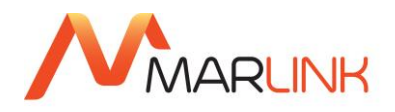

#### <span id="page-5-0"></span>**4. ARCHIVES**

The archives created by the system are registered with the name of the folder and the date when the archive was created. The following example shows one Auto Archive created the 2<sup>nd</sup> of February and a second one created the 19th of February

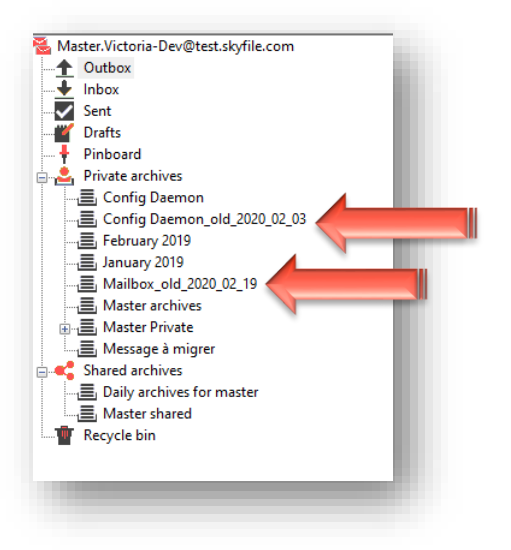

Note: Inbox and Sent folders are considered as one folder, therefore the archive created for these two is a unique folder concentrating the incoming and the outgoing emails.

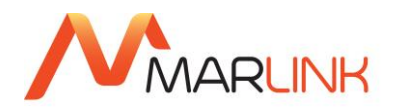

### <span id="page-6-0"></span>**5. NEED SUPPORT?**

For further information about this feature or if you have questions about it please, contact Marlink Service Desk

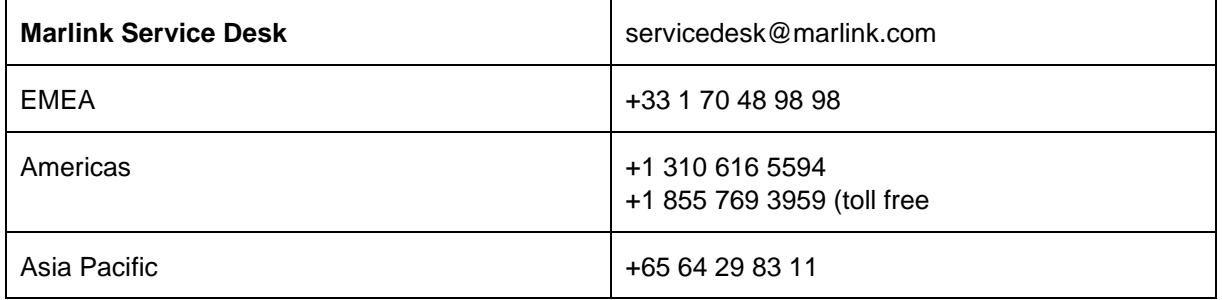

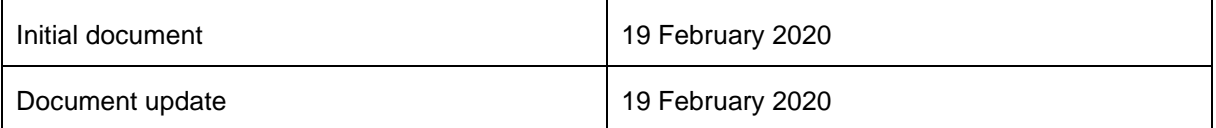